# IS-IS مادختساب يساسألا MPLS نيوكت  $\overline{\phantom{a}}$

## المحتويات

[المقدمة](#page-0-0) [المتطلبات الأساسية](#page-0-1) [المتطلبات](#page-0-2) [المكونات المستخدمة](#page-0-3) [النظرية الأساسية](#page-1-0) [الاصطلاحات](#page-1-1) [التكوين](#page-1-2) [الرسم التخطيطي للشبكة](#page-2-0) [التكوينات](#page-2-1) [التحقق من الصحة](#page-4-0) [عينة الإخراج](#page-5-0) [استكشاف الأخطاء وإصلاحها](#page-6-0) [معلومات ذات صلة](#page-6-1)

## <span id="page-0-0"></span>المقدمة

يوضح نموذج التكوين هذا كيفية إعداد شبكة تحويل التسمية متعدد البروتوكولات (MPLS (لتنفيذ مهام إضافية مثل الشبكة الخاصة الظاهرية (VPN (أو هندسة حركة مرور البيانات (راجع المزيد من عمليات التكوين النموذجية على [صفحة دعم MPLS](//www.cisco.com/cisco/web/psa/configure.html?mode=tech&level0=268435750)).

# <span id="page-0-1"></span>المتطلبات الأساسية

### <span id="page-0-2"></span>المتطلبات

قبل محاولة هذا التكوين، يرجى التأكد من استيفاء المتطلبات الأساسية التالية:

- to order in طبقت MPLS، أنت تحتاج 2600 cisco مسحاج تخديد أو فيما بعد.
- اخترت ال يتطلب cisco ios مع MPLS يستعمل <u>[البرمجية مرشد](//tools.cisco.com/Support/Fusion/FusionHome.do)</u> (<u>[يسجل](//tools.cisco.com/RPF/register/register.do)</u> زبون فقط).
- تحقق من وجود ذاكرة الوصول العشوائي (RAM) الإضافية وذاكرة Flash (الذاكرة المؤقتة) المطلوبة لتشغيل التحويل متعدد البروتوكولات (MPLS (في الموجهات. يمكن إستخدام بطاقات واجهة WICs (WAN (و T-1WIC .WIC-2T و

### <span id="page-0-3"></span>المكونات المستخدمة

تستند المعلومات الواردة في هذا المستند إلى إصدارات البرامج والمكونات المادية أدناه.

- الموجهات 3640 Cisco و 3660 و 4500 Cisco و 2610 Cisco
- يتم تشغيل برنامج IOS Cisco ®الإصدار 12.2(h6 (على جميع الموجهات

تم إنشاء المعلومات المُقدمة في هذا المستند من الأجهزة الموجودة في بيئة معملية خاصة. بدأت جميع الأجهزة المُستخدمة في هذا المستند بتكوين ممسوح (افتراضي). إذا كنت تعمل في شبكة مباشرة، فتأكد من فهمك للتأثير المحتمل لأي أمر قبل استخدامه.

## <span id="page-1-0"></span>النظرية الأساسية

عادة ما تكون شبكة MPLS عبارة عن شبكة أساسية تتألف من موجهات تم تمكين MPLS عليها تسمى موجهات محول التسمية (LSR(. عموما، تتكون الشبكة من LSR أساسي مع حافة LSR مسؤول عن تطبيق التسميات على الحزم.

وآلية إعداد شبكة MPLS هي ما يلي.

- يتم حساب جداول التوجيه الخاصة بفئات LSR المختلفة باستخدام بروتوكول العبارة الداخلية (IGP(. يلزم بروتوكول حالة الارتباط مثل فتح أقصر مسار أولا (OSPF (أو النظام الوسيط إلى النظام الوسيط (IS-IS (إذا كنت تريد نشر هندسة حركة مرور MPLS.
- يعلن بروتوكول توزيع التسمية (LDP (عن عمليات الربط بين الموجهات والملصقات. يتم التحقق من هذه الروابط مقابل جدول التوجيه. إذا تطابق المسار (البادئة/القناع والنقلة التالية) الذي تم التعرف عليه عبر بروتوكول LDP مع المسار الذي تم تعلمه عبر بروتوكول العبارة الداخلية في جدول التوجيه، فسيتم إنشاء إدخال في قواعد معلومات إعادة توجيه التسمية (LFIB (على LSR.

يستخدم LSR آلية إعادة التوجيه التالية.

- بمجرد أن يستلم LSR على حافة حزمة غير مسماة، يتم التحقق من جدول إعادة التوجيه السريع من Cisco ويتم فرض تسمية على الحزمة إذا لزم الأمر. يسمى هذا LSR المدخل LSR.
- عند وصول الحزمة المسماة إلى الواجهة الواردة ل LSR أساسي، يوفر LFIB الواجهة الصادرة والتسمية الجديدة التي سيتم اقترانها بالحزمة الصادرة.
	- يظهر الموجه قبل آخر LSR) الخطوة قبل الأخيرة) على التسمية ويرسل الحزمة دون التسمية. الخطوة الأخيرة تسمى المخرج lsr.

يوضح المخطط التالي إعداد الشبكة هذا.

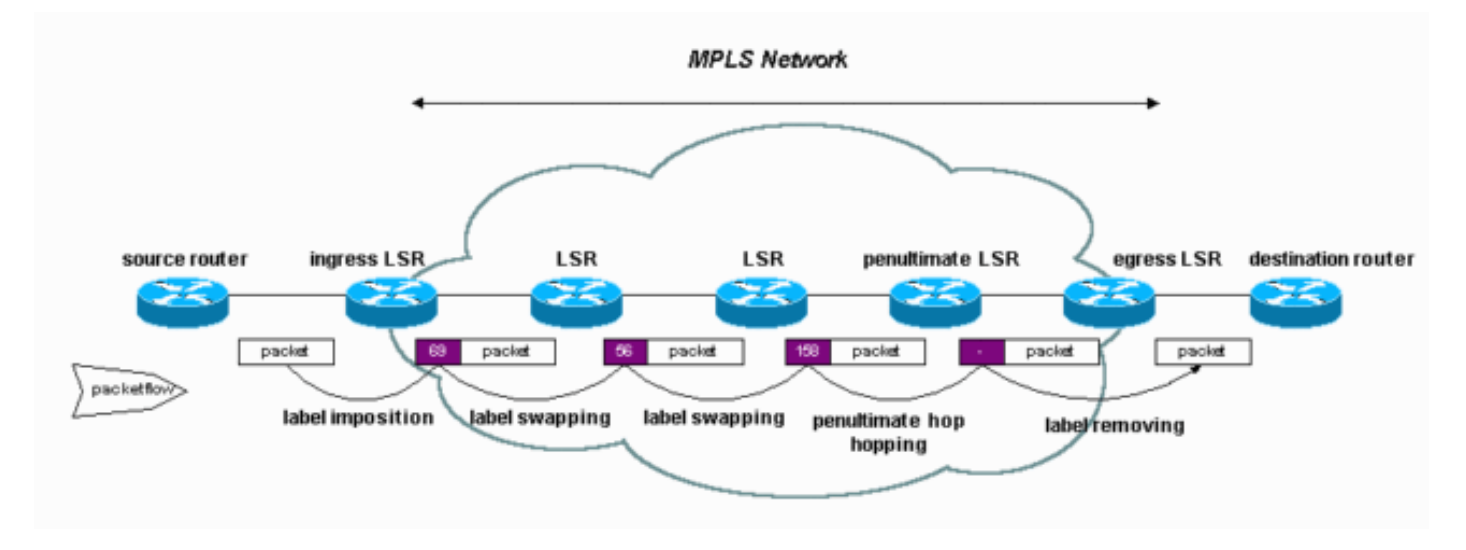

## <span id="page-1-1"></span>الاصطلاحات

للحصول على مزيد من المعلومات حول اصطلاحات المستندات، راجع <u>اصطلاحات تلميحات Cisco التقنية</u>.

## <span id="page-1-2"></span>التكوين

في هذا القسم، تُقدّم لك معلومات تكوين الميزات الموضحة في هذا المستند.

ملاحظة: للعثور على معلومات إضافية حول الأوامر المستخدمة في هذا المستند، أستخدم [أداة بحث الأوامر](//tools.cisco.com/Support/CLILookup/cltSearchAction.do) [\(للعملاء](//tools.cisco.com/RPF/register/register.do) المسجلين فقط).

### <span id="page-2-0"></span>الرسم التخطيطي للشبكة

يستخدم هذا المستند إعداد الشبكة التالي:

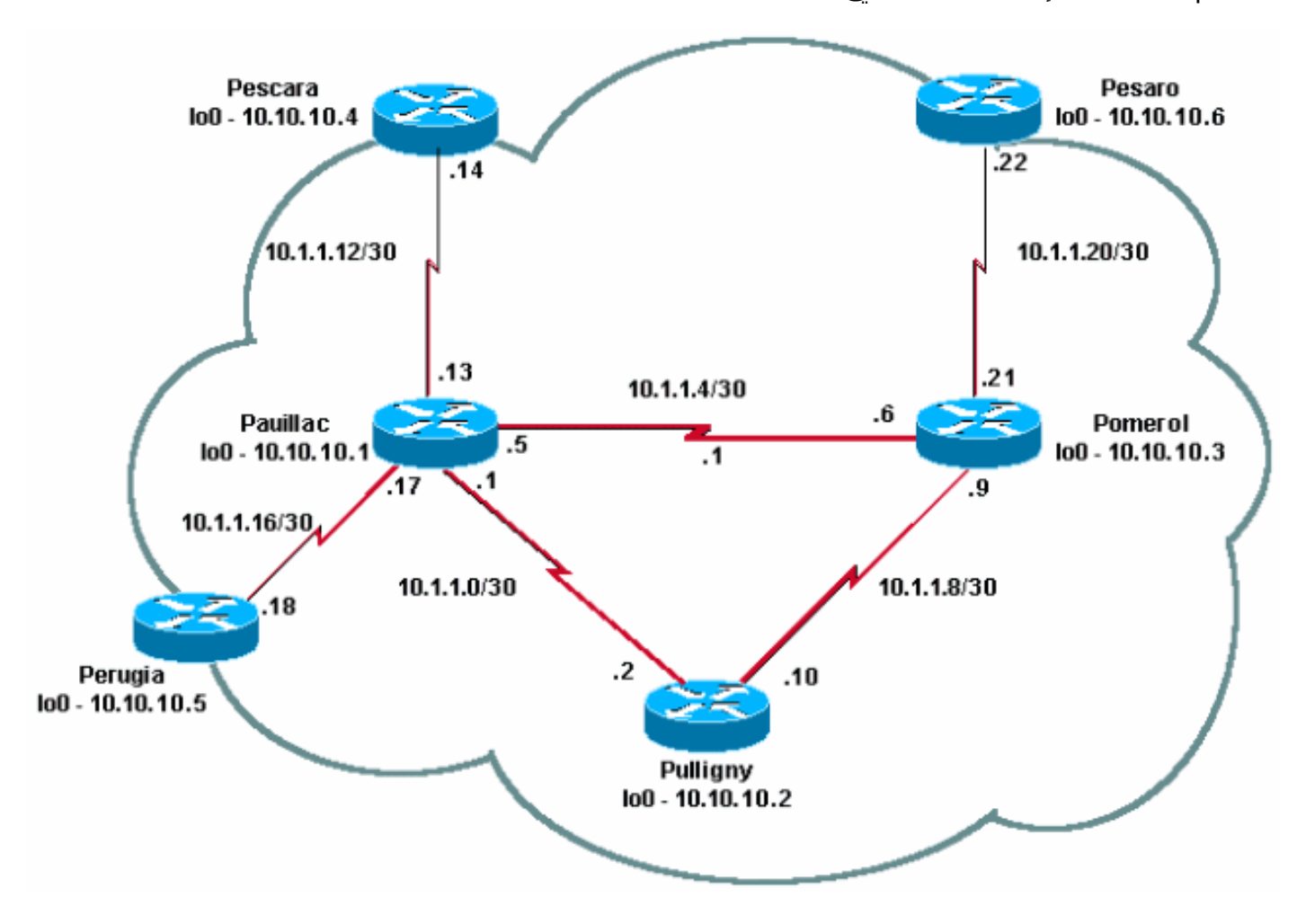

## <span id="page-2-1"></span>التكوينات

يستخدم هذا المستند التكوينات التالية:

- ∙ <u>[دليل التكوين السريع](#page-2-2)</u>
	- بوميرول
	- بولينيي
	- ∙ <u>باويلاك</u>

### <span id="page-2-2"></span>دليل التكوين السريع

أتمت هذا steps أن يشكل MPLS:

- .1 قم بإعداد شبكتك كالمعتاد (يحتاج MPLS إلى اتصال IP قياسي لإنشاء قواعد إعادة التوجيه).
- تأكد من أن بروتوكول التوجيه (OSPF أو IS-IS (يعمل بشكل صحيح. يتم عرض هذه الأوامر بأحرف مائلة في .2التكوينات الموجودة في هذا القسم.
- 3. أستخدم الأمر <u>ip cef</u> (للحصول على أداء أفضل، أستخدم الأمر ip cef distributed عند توفره) في وضع التكوين العام (الموضح بالخط الغامق في التكوينات الموجودة في هذا القسم) للتمكين.
- 4. استخدم الأمر mpls ip (او الأمر tag-switching ip على إصدارات برنامج Cisco IOS software الأقدم) في وضع التكوين العام وفي كل واجهة (الموضحة بالخط الغامق في التكوينات في هذا القسم) للتمكين.ملاحظة: يجب أن تحتوي وحدات LSRs على (up (واجهات الاسترجاع ذات قناع العنوان 32 وحدة بت.

```
بوميرول
                                   :Current configuration
                                                         !
                                             version 12.2
                                                         !
                                         hostname Pomerol
                                                         !
                                                    ip cef
       Enables Cisco Express Forwarding globally. ! ---!
               interface Loopback0 ip address 10.10.10.3
       255.255.255.255 ip router isis !--- Assigns an IP
   address to interface loopback0 !--- and enables IS-IS
          for IP on the interface. ! interface Serial0/0
encapsulation frame-relay ! interface Serial0/0.1 point-
 to-point ip address 10.1.1.6 255.255.255.252 ip router
                                    isis tag-switching ip
       Enables dynamic Label Switching of !--- IPv4 ---!
packets on an interface. frame-relay interface-dlci 301
       ! interface Serial0/0.2 point-to-point ip address
10.1.1.9 255.255.255.252 ip router isis tag-switching ip
                          frame-relay interface-dlci 303 
                                                         !
                    interface Serial0/0.3 point-to-point
                   ip address 10.1.1.21 255.255.255.252 
                         ip router isis tag-switching ip
                          frame-relay interface-dlci 306 
                                                         !
router isis net 49.0001.0000.0000.0003.00 is-type level-
                                   1 ! ip classless ! end
                                                    بولينيي
                                   :Current configuration
                                                         !
                                             version 12.1
                                                         !
                                        hostname Pulligny
                                                         !
                                                   ip cef
                                                         !
                                      interface Loopback0
                  ip address 10.10.10.2 255.255.255.255 
                                                         !
                                      interface Serial0/1
                                           no ip address 
                               encapsulation frame-relay 
                                                         !
                    interface Serial0/0.1 point-to-point
                    ip address 10.1.1.2 255.255.255.252 
                         ip router isis tag-switching ip
                         frame-relay interface-dlci 201 
                                                         !
                    interface Serial0/0.2 point-to-point
                   ip address 10.1.1.10 255.255.255.252
```
*ip router isis* **tag-switching ip** frame-relay interface-dlci 203

*router isis redistribute static ip passive-interface Loopback0 net 49.0001.0000.0000.0002.00 is-type level-1 !--- Enables the IS-IS process on the router, !--- makes loopback interface passive !--- (does not send IS-IS packets on interface), !--- and assigns area and system ID to router.* ! ip classless ! end

### باويلاك

!

```
Current configuration : 2366 bytes
                                                         !
                                              version 12.1
                                                         !
                                        hostname pauillac
                                                         !
                                                    ip cef
                                                         !
                                      interface Loopback0
                  ip address 10.10.10.1 255.255.255.255 
     ip router isis ! interface Serial0/0 no ip address
encapsulation frame-relay ! interface Serial0/0.1 point-
  to-point ip address 10.1.1.1 255.255.255.252 ip router
                                    isis tag-switching ip
                          frame-relay interface-dlci 102 
                                                         !
                    interface Serial0/0.2 point-to-point
                    ip address 10.1.1.5 255.255.255.252 
                                 ip access-group 150 out 
                         ip router isis tag-switching ip
                          frame-relay interface-dlci 103 
                                                         !
                    interface Serial0/0.3 point-to-point
                                           bandwidth 512 
                   ip address 10.1.1.13 255.255.255.252 
                         ip router isis tag-switching ip
                         frame-relay interface-dlci 104 
                                                         !
                    interface Serial0/0.4 point-to-point
                   ip address 10.1.1.17 255.255.255.252 
                         ip router isis tag-switching ip
                         frame-relay interface-dlci 105 
                                                         !
                                                         !
router isis net 49.0001.0000.0000.0001.00 is-type level-
                                   1 ! ip classless ! end
```
## <span id="page-4-0"></span>التحقق من الصحة

يوفر هذا القسم معلومات يمكنك إستخدامها للتأكد من أن التكوين يعمل بشكل صحيح.

يتم دعم بعض أوامر **العرض بواسطة** <u>[أداة مترجم الإخراج \(](https://www.cisco.com/cgi-bin/Support/OutputInterpreter/home.pl)[العملاء المسجلون فقط\)، والتي تتيح لك عرض تحليل](//tools.cisco.com/RPF/register/register.do)</u> [إخراج أمر](//tools.cisco.com/RPF/register/register.do) العرض.

- المجاور show tag-switching tdp ●
- show tag-switching tdp binding •
- show tag-switching forwarding-table •

● إظهار تفاصيل جدول d.c.b.a لإعادة توجيه تحويل العلامة

### traceroute a.b.c.d •

يتم تضمين قائمة شاملة للأوامر في [مرجع أوامر MPLS.](//www.cisco.com/en/US/docs/ios/12_1/switch/command/reference/xrdscmd9.html) يتم وصف أوامر عرض أخرى في [تكوين MPLS الأساسي](//www.cisco.com/en/US/tech/tk436/tk428/technologies_configuration_example09186a0080093f23.shtml) [باستخدام OSPF.](//www.cisco.com/en/US/tech/tk436/tk428/technologies_configuration_example09186a0080093f23.shtml)

### <span id="page-5-0"></span>عينة الإخراج

ويركز هذا الناتج على الحزب الديمقراطي الليبرالي. ال LDP حاليا في IOS هو TDP) بطاقة توزيع بروتوكول)، الذي يحتوي على بعض الامتدادات الخاصة ب Cisco، غير أنه يمكن إستخدامه مع LDP، بروتوكول IETF الرسمي لتوزيع بطاقة التعريف. وسوف يحل الحزب الديمقراطي الليبرالي في المستقبل محل TDP.

يمكنك إستخدام الأمر tdp switching-tag show \* للتحقق من حالة TDP. يمكنك رؤية جيران باستخدام الأمر show .tag-switching tdp neighbor

```
Pulligny# show tag-switching tdp discovery
                                                                          :Local TDP Identifier
                                                                                   10.10.10.2:0
                                                                         :TDP Discovery Sources
                                                                                  :Interfaces 
                                                                        Serial0/0.1: xmit/recv 
                                                                        TDP Id: 10.10.10.1:0 
                                                                        Serial0/0.2: xmit/recv 
                                                                        TDP Id: 10.10.10.3:0 
Ensure you are able to ping this IP address !--- If not, check whether a route exists in ---!
                                                                              the routing table
```
#### Pulligny# **show tag-switching tdp neighbor**

```
Peer TDP Ident: 10.10.10.1:0; Local TDP Ident 10.10.10.2:0
                                      TCP connection: 10.10.10.1.711 - 10.10.10.2.11001 
                                 State: Oper; PIEs sent/rcvd: 27907/27925; ; Downstream 
                                                                         Up time: 2w2d 
                                                                 :TDP discovery sources 
                                                                         Serial0/0.1 
                                                     :Addresses bound to peer TDP Ident 
                           10.10.10.1    10.1.1.17    10.1.1.13    10.1.1.1
                                                         10.200.28.89 10.1.1.5 
                                    Peer TDP Ident: 10.10.10.3:0; Local TDP Ident 10.10.10.2:0
                                     TCP connection: 10.10.10.3.11001 - 10.10.10.2.711 
                                 State: Oper; PIEs sent/rcvd: 22893/22874; ; Downstream 
                                                                         Up time: 1w6d 
                                                                 :TDP discovery sources 
                                                                         Serial0/0.2 
                                                     :Addresses bound to peer TDP Ident 
                            10.1.1.21 10.1.1.9 10.1.1.6 10.200.28.91 
                                                                          10.10.10.3 
يمكنك إستخدام أمر binding tdp switching-tag show لعرض الروابط التي تم إنشاؤها بين التسميات والمسارات.
```

```
Pulligny# show tag-switching tdp bindings
                                              (...)
                tib entry: 10.10.10.4/32, rev 22 
                   local binding: tag: 21 
remote binding: tsr: 10.10.10.1:0, tag: 22 
remote binding: tsr: 10.10.10.3:0, tag: 25 
                tib entry: 10.10.10.6/32, rev 51 
                   local binding: tag: 23 
remote binding: tsr: 10.10.10.3:0, tag: 18 
remote binding: tsr: 10.10.10.1:0, tag: 20
```
### (...) يمكنك إستخدام الأمر table-forwarding switching-tag show لترى أي الروابط يتم إستخدامها لإنشاء LFIB.

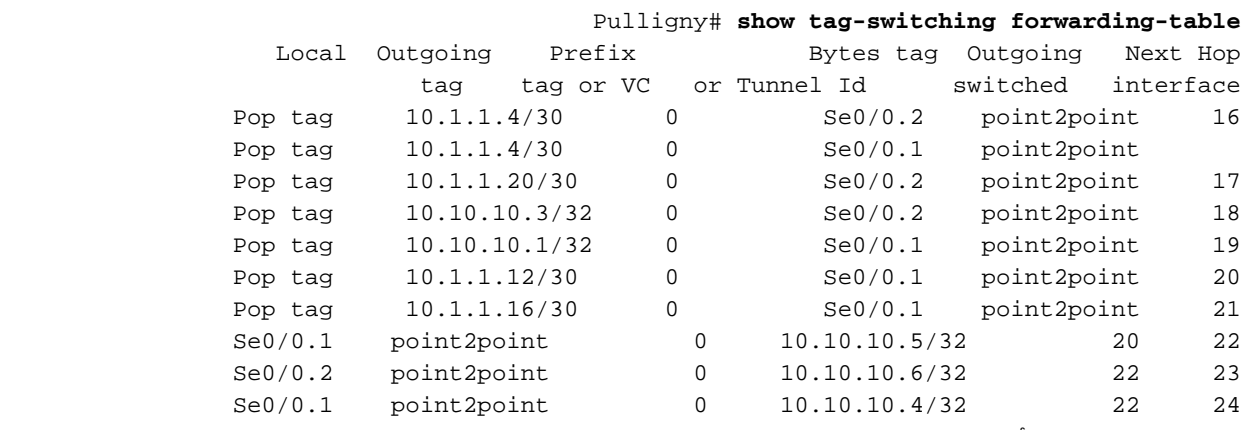

يمكنك إستخدام الأمر show tag-switching forwarding-table 10.10.10.4 detail لعرض تفاصيل وجهة محددة.

#### Pulligny# **show tag-switching forwarding-table 10.10.10.4 detail**

Local Outgoing Prefix Bytes tag Outgoing Next Hop tag tag or VC or Tunnel Id switched interface Se0/0.1 point2point 12103 10.10.10.4/32 22 21 {MAC/Encaps=4/8, MTU=1500, Tag Stack{22 00016000 30918847 Per-packet load-sharing

يمكنك أيضا إستخدام الأمر t**raceroute،** إذا كانت الشبكة تقوم بنشر IP TTL، لعرض الخطوات. راجع <u>[تبديل أسماء](//www.cisco.com/en/US/docs/ios/12_1t/12_1t3/feature/guide/rtr_13t.html#xtocid516027)</u> الب<u>روتوكولات المتعددة على موجهات Cisco</u> للحصول على مزيد من المعلومات حول الأمر mpls ip ttl propagate.

#### Pesaro# **traceroute 10.10.10.4**

.Type escape sequence to abort Tracing the route to 10.10.10.4

MPLS: Label 25 Exp 0] 296 msec 256 msec 244 msec] 10.1.1.21 1 MPLS: Label 22 Exp 0] 212 msec 392 msec 352 msec] 10.1.1.5 2 msec \* 268 msec 436 10.1.1.14 3 ملاحظة: يظهر 0 EXP في الناتج إذا تم إستخدام الحقل التجريبي لجودة الخدمة (QoS(.

# <span id="page-6-0"></span>استكشاف الأخطاء وإصلاحها

لا تتوفر حاليًا معلومات محددة لاستكشاف الأخطاء وإصلاحها لهذا التكوين.

## <span id="page-6-1"></span><mark>معلومات ذات صلة</mark>

- <u>[صفحة دعم MPLS](//www.cisco.com/cisco/web/psa/configure.html?mode=tech&level0=268435750&referring_site=bodynav)</u>
- [مرجع أوامر MPLS](//www.cisco.com/en/US/docs/ios/12_1/switch/command/reference/xrdscmd9.html?referring_site=bodynav)
- [تكوين تحويل التسمية متعدد البروتوكولات](//www.cisco.com/en/US/docs/ios/12_1/switch/configuration/guide/xcdtagc.html?referring_site=bodynav)
- [تكوين MPLS الأساسية باستخدام OSPF](//www.cisco.com/en/US/tech/tk436/tk428/technologies_configuration_example09186a0080093f23.shtml?referring_site=bodynav)
- [الدعم التقني والمستندات Systems Cisco](//www.cisco.com/cisco/web/support/index.html?referring_site=bodynav)

ةمجرتلا هذه لوح

ةي الآلال تاين تان تان تان ان الماساب دنت الأمانية عام الثانية التالية تم ملابات أولان أعيمته من معت $\cup$  معدد عامل من من ميدة تاريما $\cup$ والم ميدين في عيمرية أن على مي امك ققيقا الأفال المعان المعالم في الأقال في الأفاق التي توكير المالم الما Cisco يلخت .فرتحم مجرتم اهمدقي يتلا ةيفارتحالا ةمجرتلا عم لاحلا وه ىل| اًمئاد عوجرلاب يصوُتو تامجرتلl مذه ققد نع امتيلوئسم Systems ارامستناه انالانهاني إنهاني للسابلة طربة متوقيا.